T-GAUSS 受験問題集 問題データベースアップデート作業 | 2015年3月6日

東京書籍株式会社

 T-GAUSS [受験問題集編]の書目データベースを 更新します。

お手持ちの T-GAUSS のパッケージを確認してか ら実行をお願いします。

1. ダウンロードファイルを解凍します。

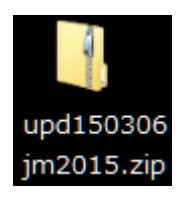

## ※Windows XP の方:

ダウンロードした「upd150306jm2015.zip」を ダブルクリックします。

## ※Windows Vista, Windows 7 の方:

①ダウンロードした「upd150306jm2015.zip」 を右クリックし, [すべて展開(T)...]を選 択します。

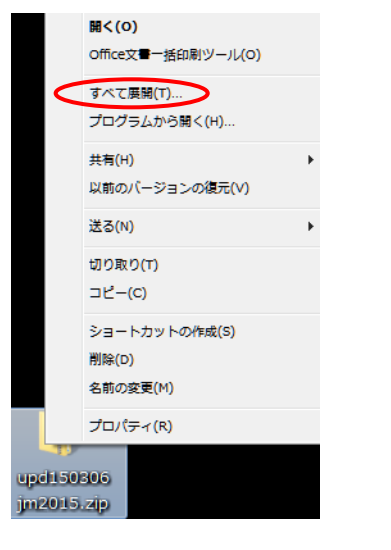

②展開先のフォルダを指定し, [展開(E)]ボ タンをクリックします。

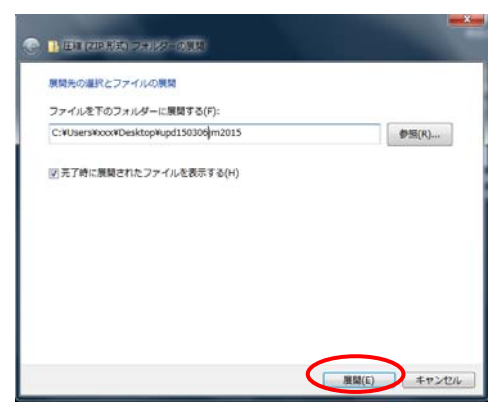

2.[受験問題集 2015 改訂]のフォルダが作成され, フォルダの第一階層に[05151xxx.tgpkg]ファイ ルができます。

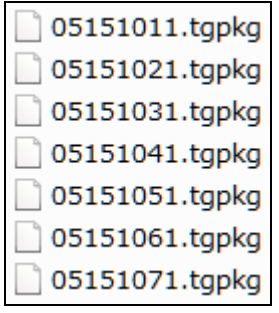

- 3. [T-GAUSS]を起動します。
- 4. T-GAUSS 起動後, 画面右上にある[データベー ス管理]ボタンをクリックします。

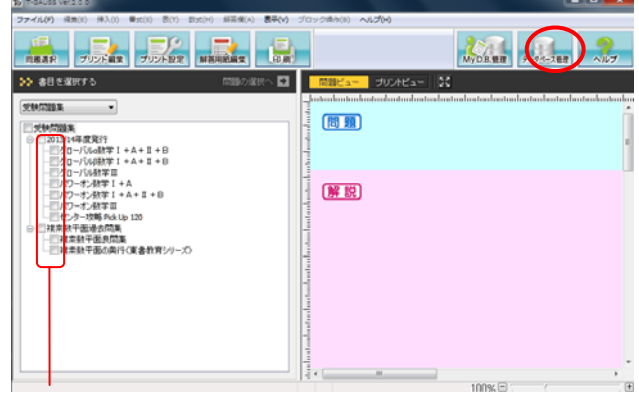

- ※書目のチェックが外れていることを確認し てから[データベース管理]ボタンをクリッ クしてください。
- 5. [データベース管理]画面が起動します。 [CD 以外を選択]をクリックします。

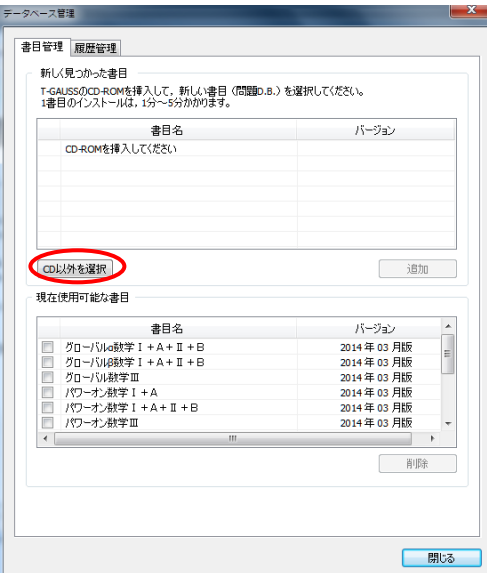

 [デスクトップ]にある[受験問題集 2015 改訂] フォルダを選択して, [OK]をクリックしてくだ さい。

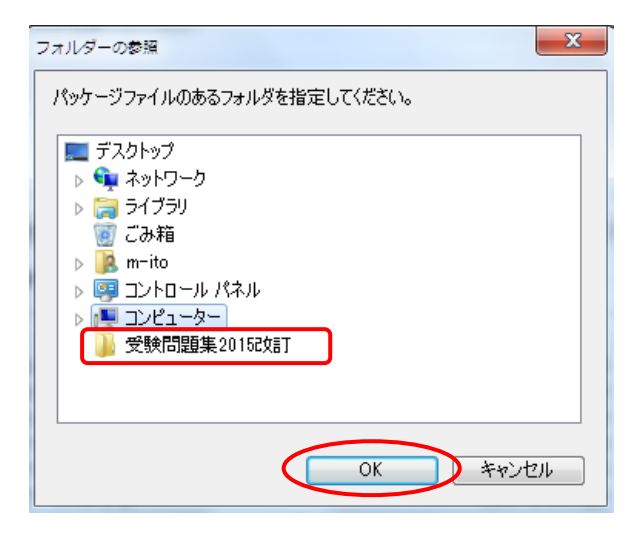

更新する書目名のチェックを入れて[追加]をク リックすると書目データベースのインストール が始まります。

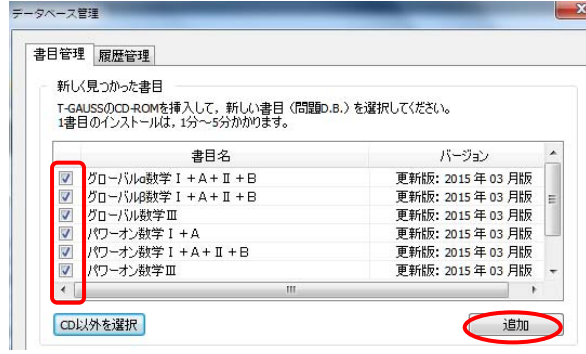

 書目データベースのインストールが終了します と終了のメッセージが表示されます。 [OK]をク リックしてください。

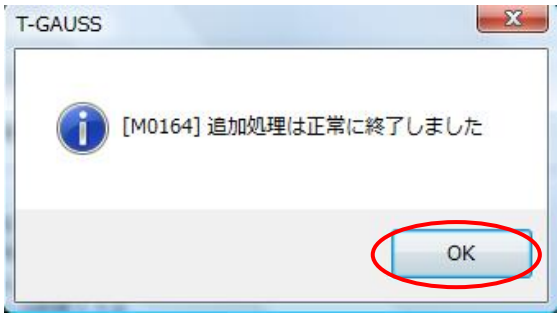